# **Índice de Dispersão**

Vamos testar se existe agregação na população de palmito usando a razão variância/média, que é um medida baseada em contagens em parcelas. Esta razão é também conhecida como í**ndice de dispersão**, e é definida como:

### $$I_d = \frac{s^2}{\bar{x}}$

Esse índice está baseado em uma propriedade da distribuição probabilística<sup>[1\)](#page--1-0)</sup> de contagens em unidades amostrais: quando a média e a variância são iguais, ou seja, quando o índice é igual a 1, a distribuição é aleatória. No caso dos indivíduos estarem distribuídos de maneira completamente uniforme, a variância tenderia a zero e o índice também. Quando estão agregados, a variância seria maior que a média e o índice de dispersão maior que um.

Nesses exercícios, vamos usar dados de abundância de palmitos-juçara na floresta de restinga. Avaliando o trabalho antes de ir a campo, tomamos algumas decisões que definem muito como os resultados serão interpretados:

- a nossa amostra será feita aleatoriamente em uma área de 10 hectares de restinga
- o total de amostra que podemos fazer, dadas limitações de tempo e dinheiro, é de \$16.000 m^2\$
- cada unidade amostral será uma parcela de 40 x 40 m (\$ 1.600 m^2 \$)
- as parcelas foram distribuídas ao acaso pela área e o número de palmitos em cada uma foi resgistrado.

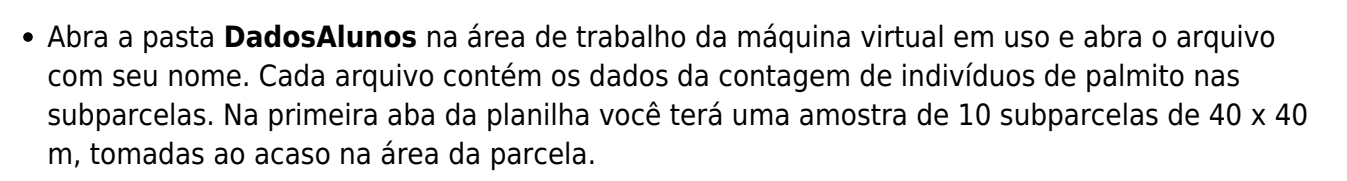

**ATENÇÃO:** Você precisa abrir o arquivo na máquina virutal pois lá o excel já está com o Resampling instalado.

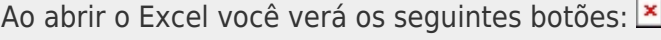

Caso não visualize, entre no menu Ferramentas e depois em Personalizar. Na aba Barras de Ferramentas selecione a

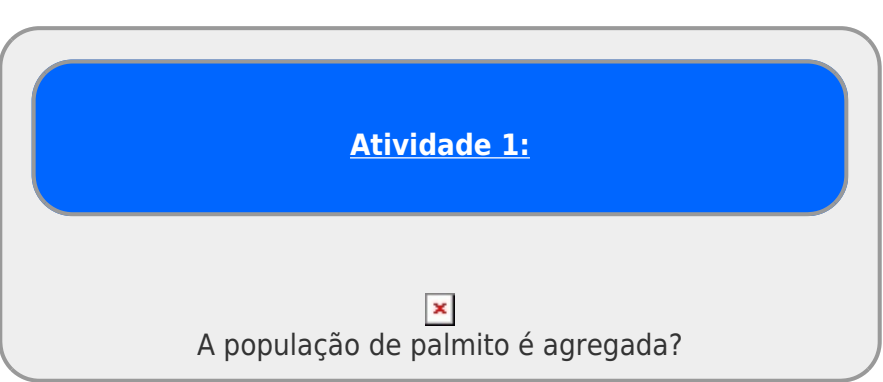

caixa Resampling Stats in Excel.

#### **Calculando índice de dispersão para o palmito**

- 1. calcule a média utilizando a função MÈDIA() no Excell
- 2. calcule a variância utilizando a função VAR()
- 3. calcule o Id ;

#### $\pmb{\times}$

Interprete o resultado e responda à pergunta formulada nesta seção.

Uma questão que pode ser colocada nesse momento é: o valor observado é de fato diferente do que seria esperado caso o Palmito estivesse distribuído aleatoriamente na parcela?

Lembre-se que qualquer configuração é possível de ser gerada pelo acaso, só que umas são mais comuns e outras são mais raras. A configuração da nossa amostra é possível de ser gerada pelo acaso, resta saber se a probabilidade dela acontecer pelo acaso é pequena ou grande. Isso nos conduz a uma segunda pergunta, relativa à nossa metodologia:

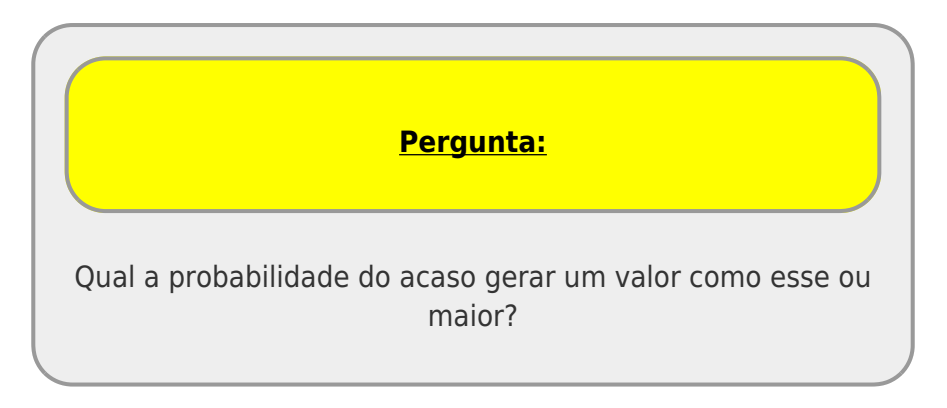

#### **Testando o índice de dispersão**

Para responder a essa pergunta nós vamos gerar amostras em que as unidades amostrais (parcelas fictícias) tenham a mesma média da nossa amostra real, mas que palmeiras se distribuam ao acaso pelas parcelas. O arranjo de números, ou configuração obtida com esse procedimento é chamado de **modelo nulo**.

Em nosso caso, queremos um modelo nulo de completa aleatoriedade espacial. Para cada amostra gerada, vamos calcular um índice de dispersão. Se o modelo nulo gerar valores dos índices de dispersão iguais ou maiores que o observado com muita frequência, não teremos segurança para dizer que existe algum padrão diferente do aleatório nos dados reais. Mas qual é esse limiar de frequência de valores que nos deixa desconfiados? É usual na área de biologia utilizar 5% para esse limiar, ou seja, se menos de 5% dos valores gerados são maiores ou iguais ao índice real observado, dizemos que o valor é significativamente diferente do aleatório.

Vamos fazer o teste usando um plugin do Excel chamado Resampling.

- 1. calcule o número total de indivíduos da nossa amostra (use a função SOMA())
- 2. atribua para cada indivíduo a posição de uma parcela ao acaso
	- clique no simbolo **R** [2\)](#page--1-0)
		- na janela que abre, complete:
			- Input Range: as células com o nome das parcelas
			- Top Cell of Output Range: a posição onde quer retornar o resultado
			- Number of Cells in Output Range: o valor do total de indivíduos da amostra

## $\pmb{\times}$

Se tudo correu bem, teremos uma nova coluna na planilha com o rótulo da parcela sorteada para cada indivíduo. Agora precisamos contar quantas vezes cada parcela ocorre nessa coluna, o que representa o número de indivíduos no nosso cenário nulo de "Completa Aleatoriedade Espacial":

- 1. copie os nomes das parcelas da coluna A e coloque ao lado da coluna onde acabou de gerar as parcelas para cada indivíduo
- 2. use a função CONT.SE() para contar quantas vezes aparece a primeira parcela na nossa simulação, veja a figura abaixo para ver como fazer
- 3. puxe a formula para outras linhas para contar as outras parcelas
- 4. calcule o índice de dispersão conforme fizemos anteriormente

**Dica:** Coloque o símbolo \$ entre os valores da coluna e linha no intervalo do CONT.SE(), isso fixa o intervalo para usar a mesma função nas outras linhas.

 $\pmb{\times}$ 

Pronto! Calculamos o índice para o cenário de "Completa Aleatoriedade Espacial". Agora só falta repetir isso muitas vezes e guardar o valor do índice resultante a cada vez. Que tal mil vezes? Parece bastante entediante ficar repetindo o mesmo procedimento tantas vezes… Vamos fazer o Resampling fazer isso por nós!

Só precisamos repetir a re-amostragem e depois pedir para ele repetir o procedimento. Refaça os passos:

- clique no simbolo **R** [3\)](#page--1-0)
- na janela que abre, complete:
	- Input Range: as células com o nome das parcelas

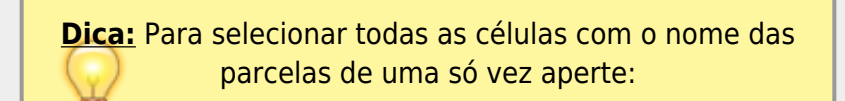

"Ctrl + Shift +  $\downarrow$ "

- Top Cell of Output Range: a posição onde quer retornar o resultado
- Number of Cells in Output Range: o valor do total de indivíduos da amostra

Veja como o valor do índice mudou! Agora selecione a célula com o valor do Id e clique no botão **RS** [4\)](#page--1-0). Na janela que se abre modifique apenas o campo *Iterations* para 1000. Se tudo correr bem, você verá o Resampling trabalhando, ao final responda sim para ver os valores que foram calculados nas 1000 simulações. Coloque esses resultados em ordem decrescente.

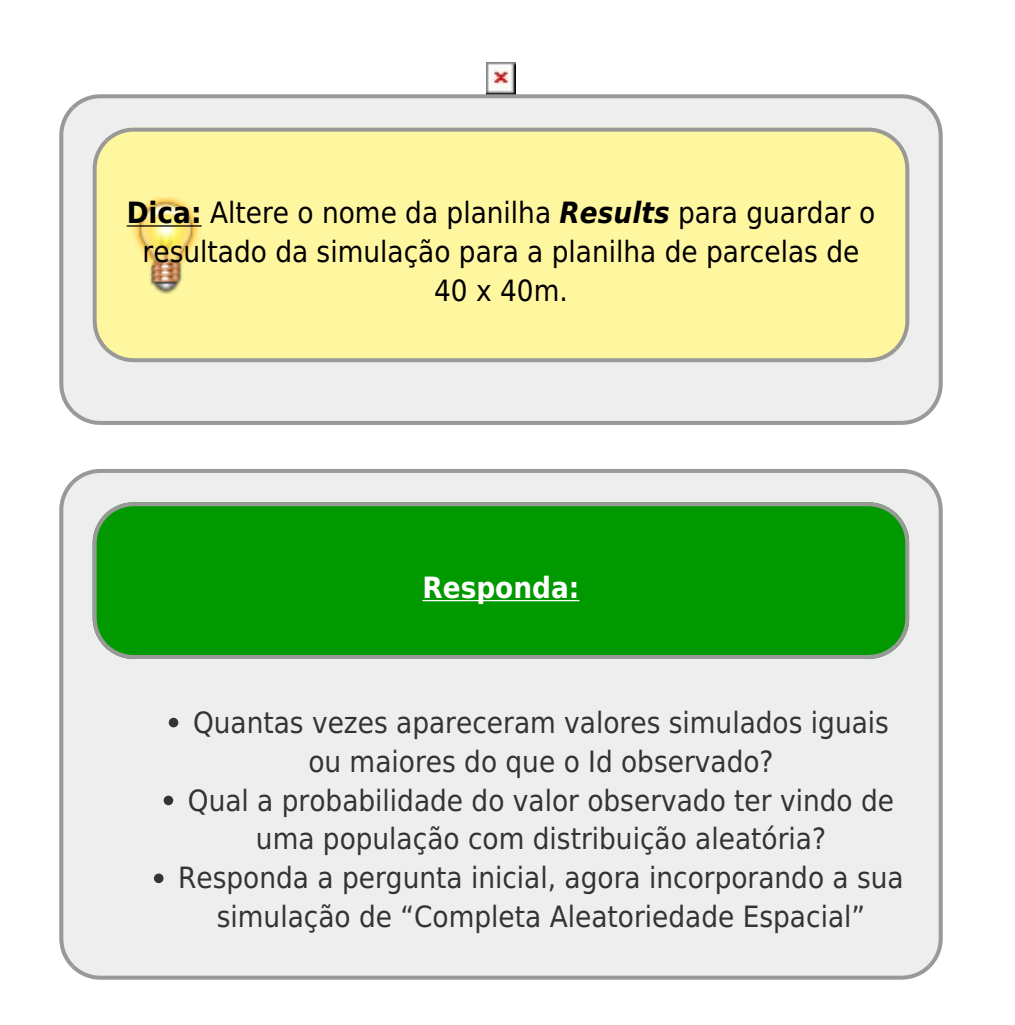

# **A escala de amostragem**

Na década de 70 houve um debate muito acalorado e importante para a conservação chamado [SLOSS](http://en.wikipedia.org/wiki/SLOSS_debate) (Single Large or Several Small). Em função das limitações de recursos para estabelecer Unidades de Conservação, a grande questão em jogo era decidir entre ter poucas reservas grandes ou muitas pequenas.

Aqui temos uma questão parecida. Quando iniciamos o trabalho, tomamos <sup>[5\)](#page--1-0)</sup> a decisão de fazer parcelas de 40 x 40 m. O que aconteceria se fizéssemos parcelas menores? O resultado poderia mudar? Se mudar, o que isso significa?

Vamos responder essas perguntas agora. Refaça os procedimentos anteriores para parcelas de 20 x 20 m e 10 x 10 m, mantendo o mesmo esforço amostral (\$16.000 m^2\$). Já fizemos essas amostras para você! Estão nas outras abas da planilha que baixou.

**Dica:** Altere o novamente o nome da planilha *Results* para guardar o resultado da simulação para a planilha de parcelas de 20 x 20 m e 10 x 10 m.

#### **Próximos passos**

Siga para a segunda parte do roteiro:

[Padrões multiescala](http://labtrop.ib.usp.br/doku.php?id=cursos:popcom:2016:roteiros:ep2)

[1\)](#page--1-0) [http://en.wikipedia.org/wiki/Probability\\_distribution](http://en.wikipedia.org/wiki/Probability_distribution) [2\)](#page--1-0) , [3\)](#page--1-0) Resample WITH Replacement [4\)](#page--1-0) Repeat and Score [5\)](#page--1-0) os professores!

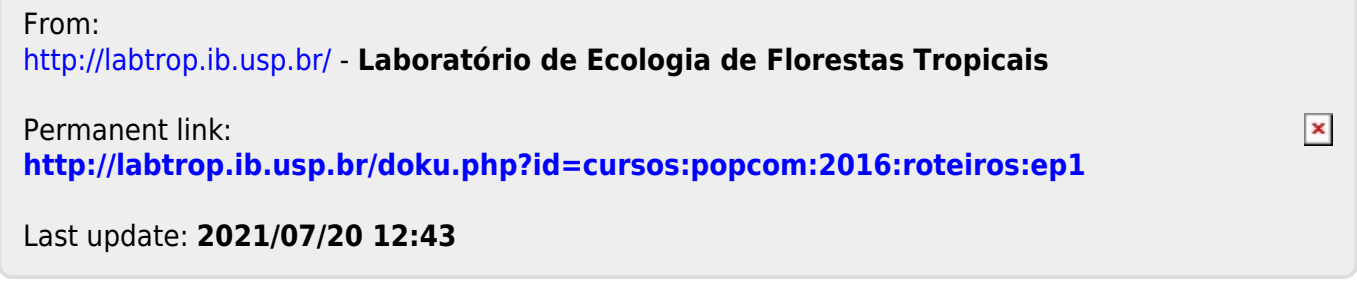